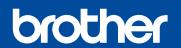

# **Quick Setup Guide**

The latest manuals are available at the Brother Solutions Center: solutions.brother.com/manuals

Not all models are available in all countries.

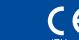

Version A ENG

#### Unpack the machine and check the components

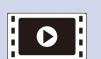

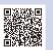

Watch our FAQ Videos for help with setting up your Brother machine: solutions.brother.com/videos.

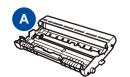

**Drum Unit** (Pre-installed)

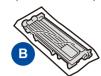

Inbox/Starter Toner
Cartridge

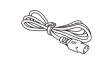

AC Power Cord (only for certain models)

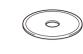

CD-ROM

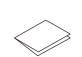

**Quick Setup Guide** 

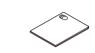

**Product Safety Guide** 

Read the Product Safety Guide first, then read this Quick Setup Guide for the correct installation procedure.

Manuals in Spanish for this model are available on the enclosed CD-ROM. (USA only)

Manuales en Español para este modelo están disponibles en el CD-ROM incluido. (sólo en Estados Unidos)

#### NOTE:

- The components included in the box and the AC power plug may differ depending on your country.
- The available connection interfaces vary depending on the model.
- The illustrations in this Quick Setup Guide are based on the HL-L2365DW.
- You must purchase the correct interface cable for the interface you want to use. **USB** cable

We recommend using a USB 2.0 cable (Type A/B) that is no more than 2 meters (6 feet).

#### **Network cable**

Use a straight-through Category 5 (or greater) twisted-pair cable for 10BASE-T or 100BASE-TX Fast Ethernet Network.

# 1 Remove the packing materials and install the toner cartridge

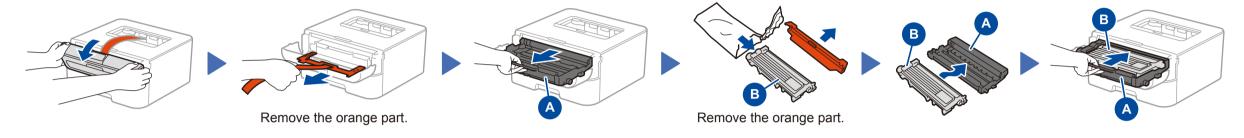

# 2 Load paper in the paper tray

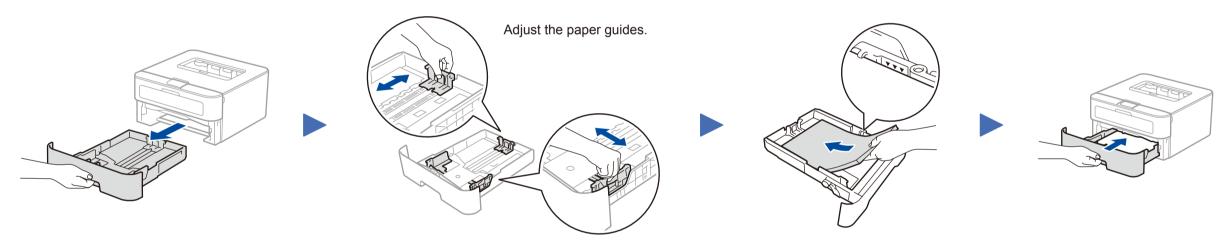

# 3 Connect the power cord and turn on the machine

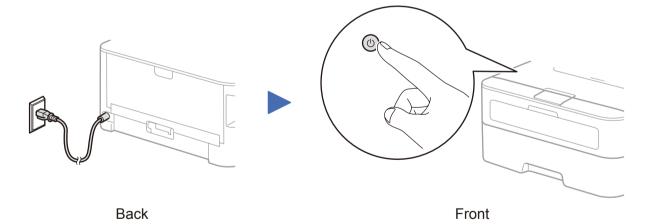

### 4 Select your language (Only for certain models)

- 1. Press ▼ or ▲ to select General Setup, and then press OK.
- 2. Press OK to select Local Language.
- **3.** Press ▼ or ▲ to select your language, and then press **OK**.

# 5 Connect the machine to your computer/mobile device

- Windows® PC with a CD-ROM drive, go to step 5A
- Windows® PC without a CD-ROM drive, go to step 5B
- Macintosh, go to step 5B
- Mobile device users with a WPS/AOSS™-supported access point/router, go to step 5C

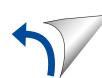

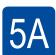

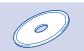

#### Configuration using the CD-ROM (Windows®)

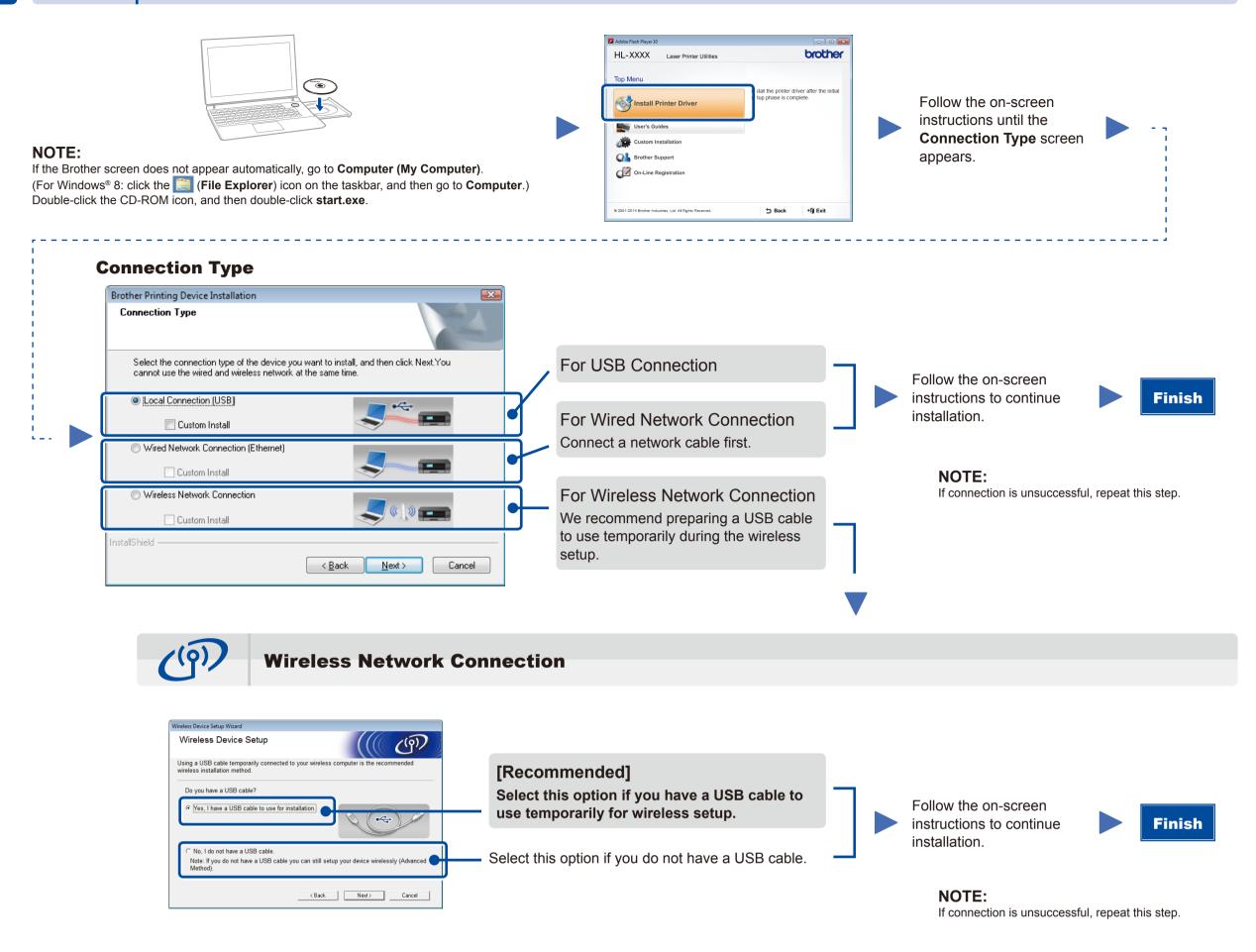

5B

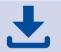

#### Configuration without using the CD-ROM (Windows® without CD-ROM drive or Macintosh)

Download the full driver and software package from the Brother Solutions Center. (For Windows®) solutions.brother.com/windows (For Macintosh) solutions.brother.com/mac

After you download the driver and software package, follow the on-screen instructions until the **Connection Type** screen appears. Refer to **5A** *Configuration using the CD-ROM (Windows®)*.

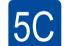

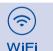

#### One-push wireless setup for mobile devices (Wireless models only)

If your wireless LAN access point/router supports automatic wireless (one-push) setup (WPS/AOSS™), you can set up your machine without using a computer.

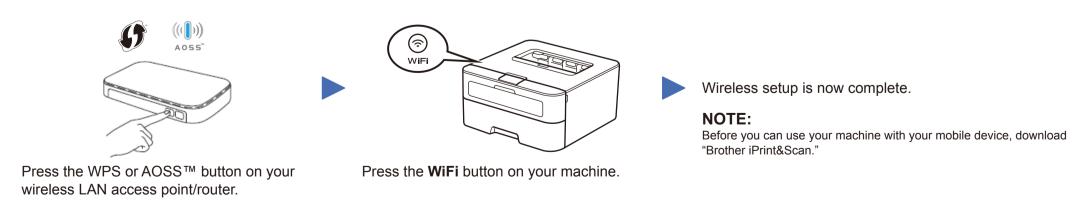

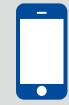

#### Print using your mobile device

Download "Brother iPrint&Scan" to start using your machine with mobile devices.

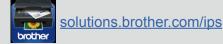